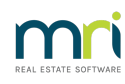

## 8

# Change a Biller Code on a Creditor Payment in Strata Master

Bpay payments to creditors will require a Biller Code or Biller ID. This article will show you where to edit this information.

### An Example

The example payment below for Sydney Water has an incorrect Biller Code of 1222000 (note this is a fictional number and only for this example).

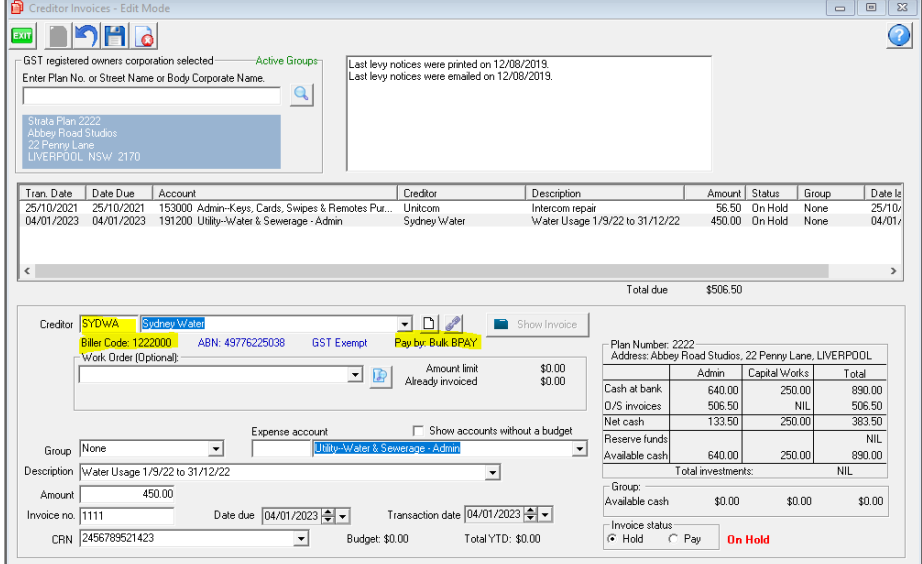

# Where to Correct the Biller Code

1 Navigate to Manage in the top toolbar and then select Creditors

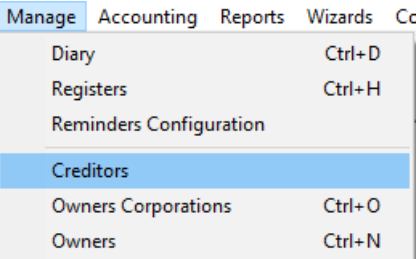

#### 2. Enter relevant creditor

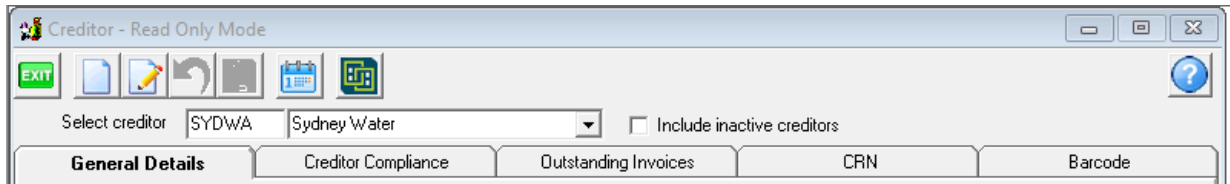

3. On the right hand side of the Creditor card, you will see the Biller Code.

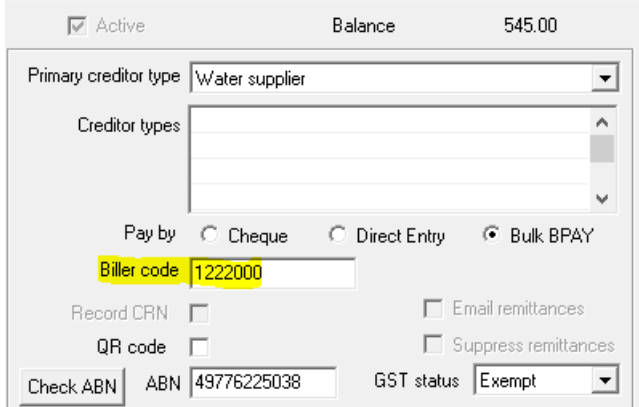

- 4. Click edit and click into the Biller code field
- 5. Backspace or highlight and click delete on your keyboard, and re-enter the Biller Code correctly

 $\overline{3}$ 

H

6. Then click Save

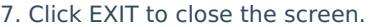

8. Upon reopening the creditor invoicing screen, the Biller Code has updated in the payment to that creditor.

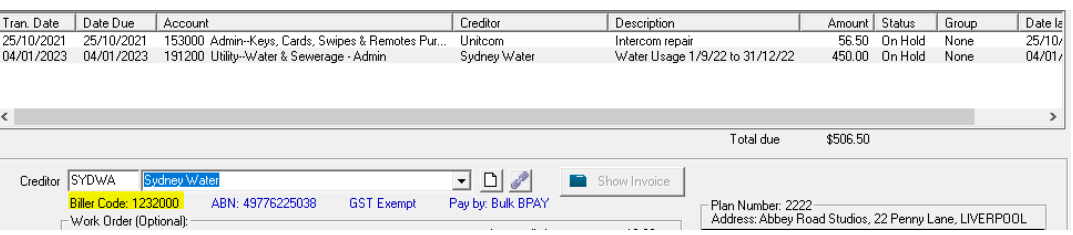

#### Useful Links

<https://kb.rockend.com/help/cancel-a-batch-bank-rejects-upload-in-strata-master>

05/01/2023 6:55 pm AEDT